## **BULK PAYROLL MEGAINTERNET BISNIS**

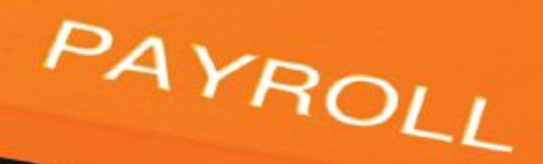

## **Langkah-langkah Bulk Payroll melalui Mega Internet Bisnis:**

- 1. Pilih menu "Pembayaran Payroll"
- 2. Pilih sumber rekening pengirim
- 3. Pilih jenis file
- 4. Unggah file
- 5. Masukkan jumlah data transaksi
- 6. Masukkan total nominal transaksi
- 7. Pilih jenis transaksi massal
- 8. Pilih biaya transaksi
- 9. Pada screen konfirmasi pastikan data yang diinput sudah sesuai
- 10. Konfirmasi transaksi sukses
- 11. Dilanjutkan proses Approval dan Releaser